#### **Dokumente aus Office-Anwendungen heraus verschlüsselt versenden**

Für den sicheren Versand z.B. per E-Mail sollten Dokumente mit personenbezogenen Daten nur verschlüsselt versendet werden.

Hierfür gibt es 3 Varianten:

- 1. als verschlüsseltes Office-Dokument zur weiteren Bearbeitung
- 2. als pdf-Datei
- 3. Umwandlung per Druck über das free-pdf-Tool (siehe gesonderte Anleitung): Vorteile: Hierbei können dediziert weitere Beschränkungen wie kein Ausdruck, kein Textkopieren etc. realisiert werden.
- 1. Variante: Verschlüsseltes Office-Dokument:
	- Datei / Speichern unter:

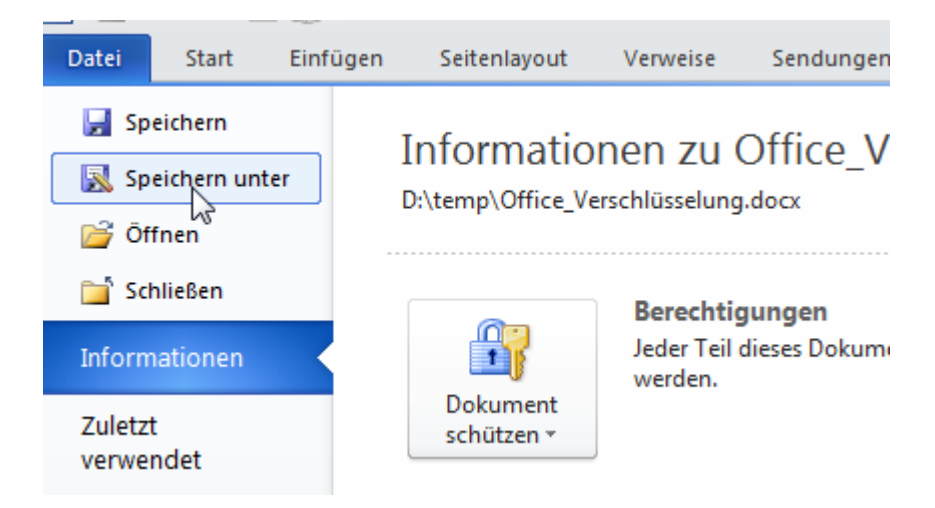

### Tools / allgemeine Optionen:

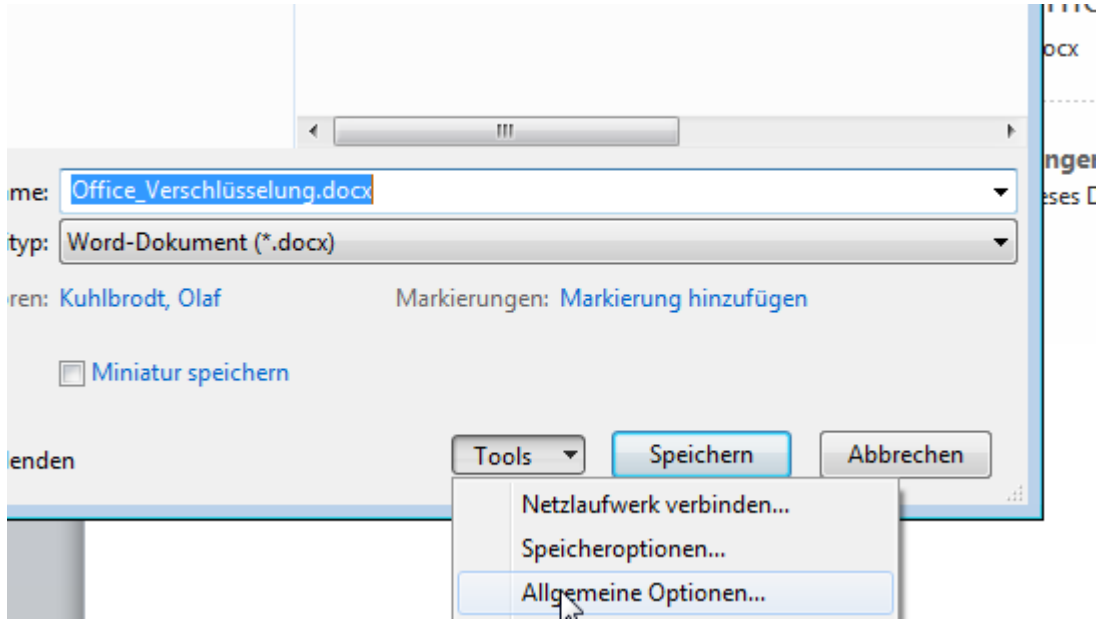

## Kennwort zum Öffnen u. ggf. zum Verändern eintragen:

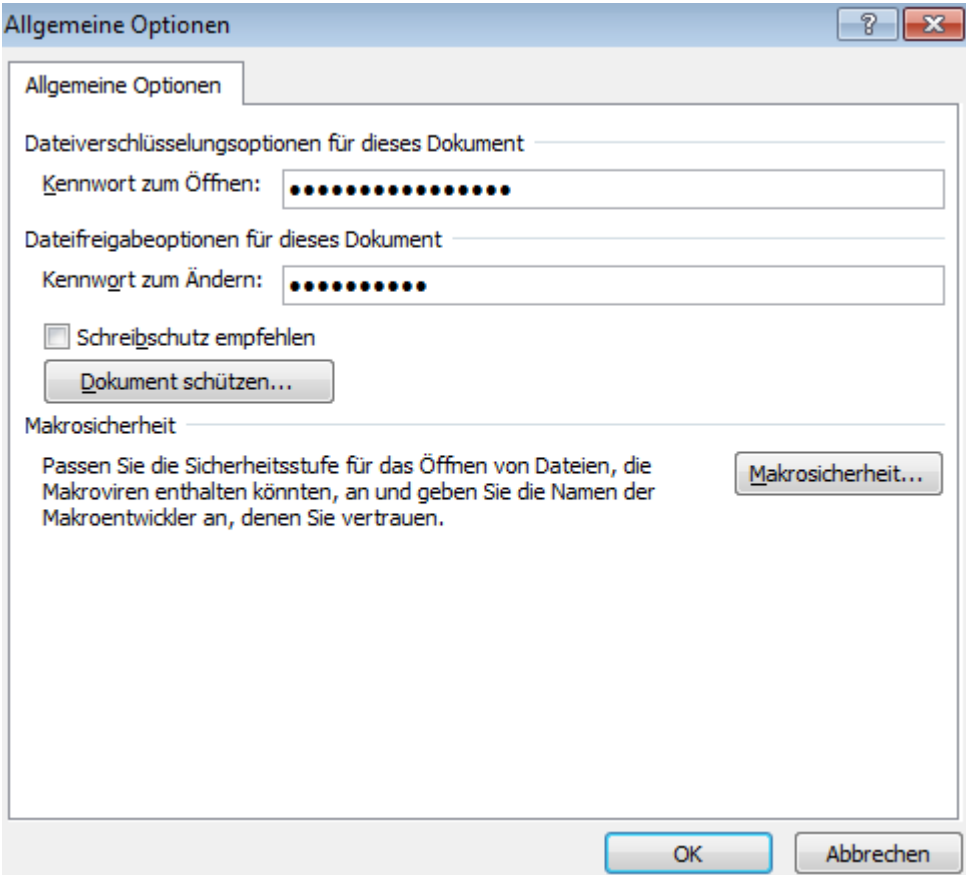

- 2. Variante: Abspeichern als verschlüsseltes pdf-Dokument:
	- Datei / Speichern unter:

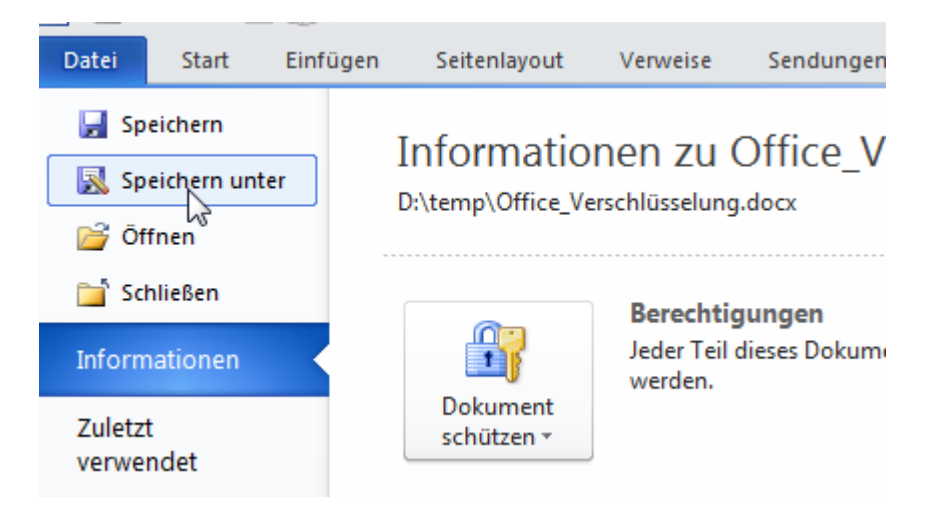

### Auswahl des Dateityps "pdf":

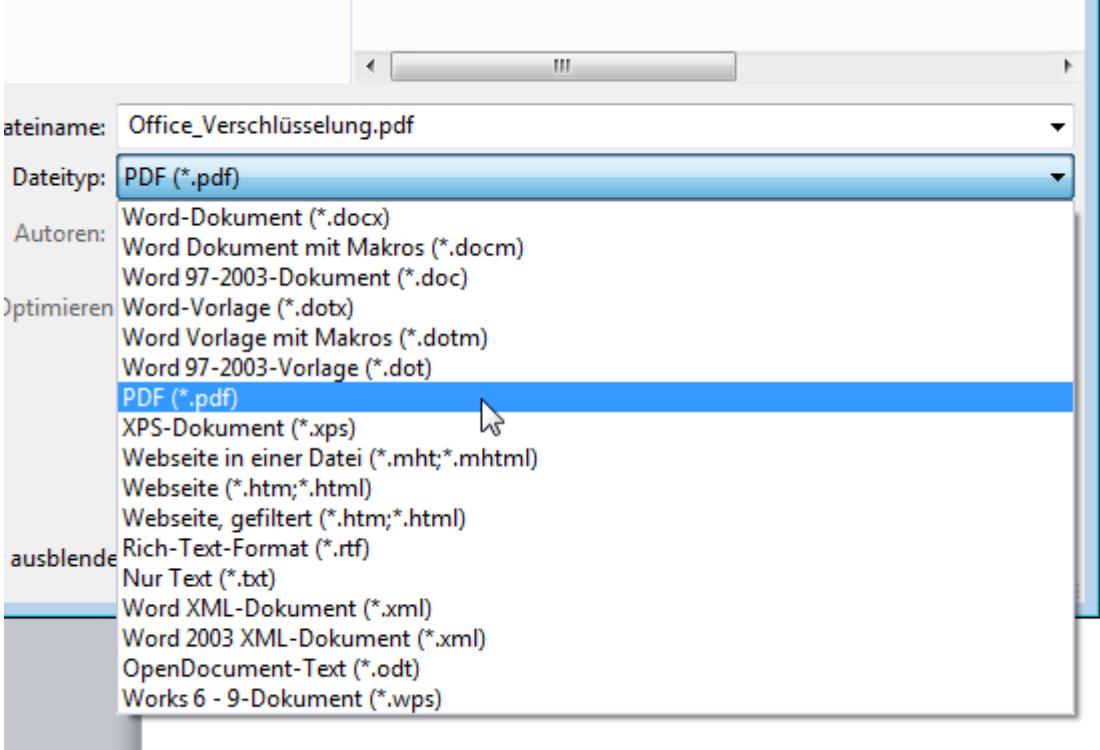

Tools / allgemeine Optionen:

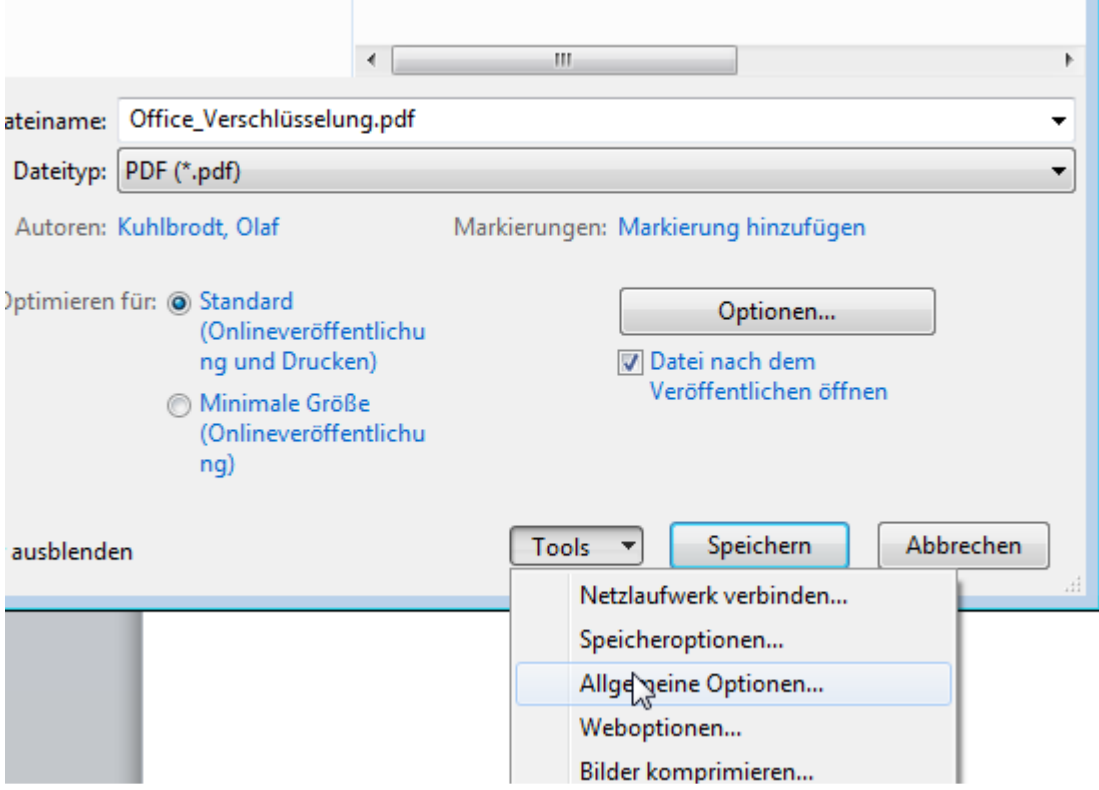

# Kennwort zum Öffnen u. ggf. zum Verändern eintragen:

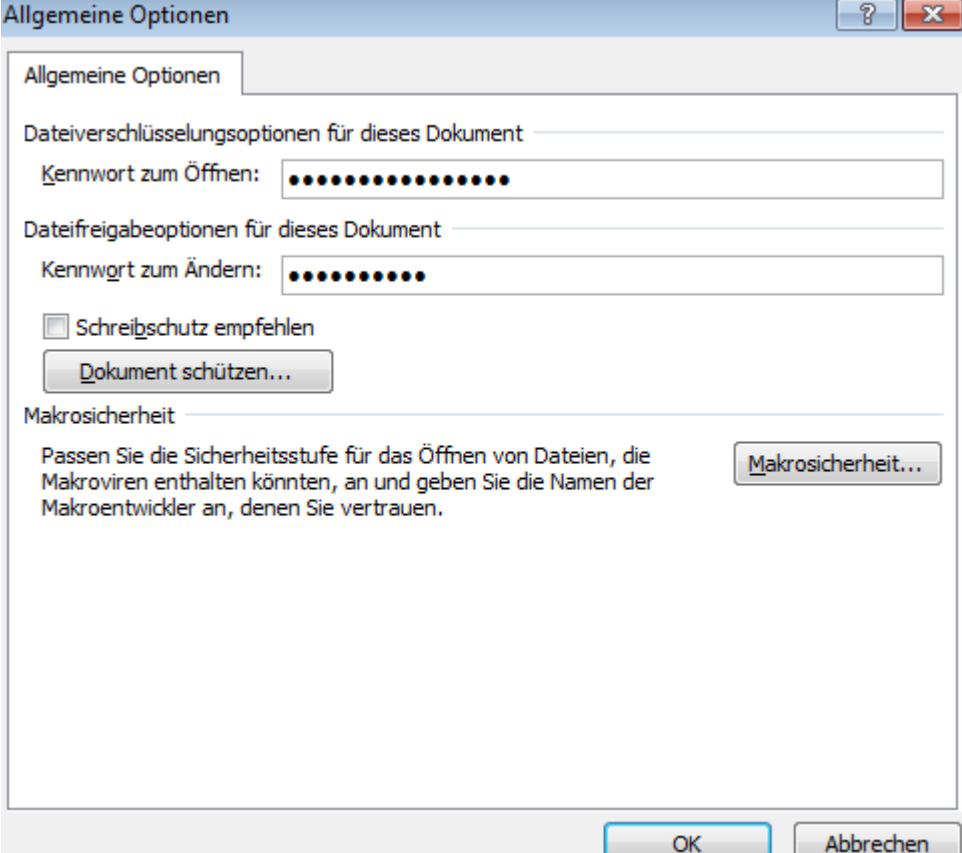